## **Uploading HIPAA and Mandated Reporter Certificates**

Log into **EXXAT** And Navigate to My Placements on the left side navigation bar.

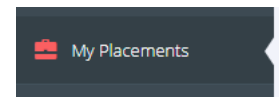

Choose the session that is aligned with your placement. (Yours will have a date and course number rather than Mock Session)

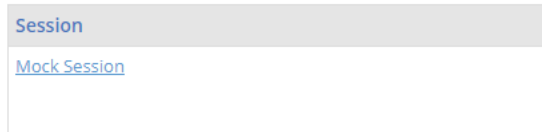

Look for the To-Do List on the Right Side and Navigate to Certificates.

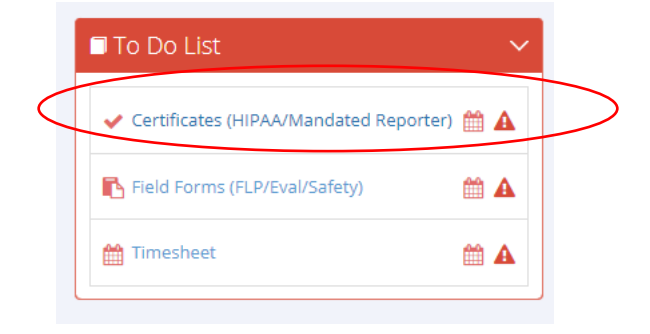

Click the Upload button to attach a copy of your certificate of completion.

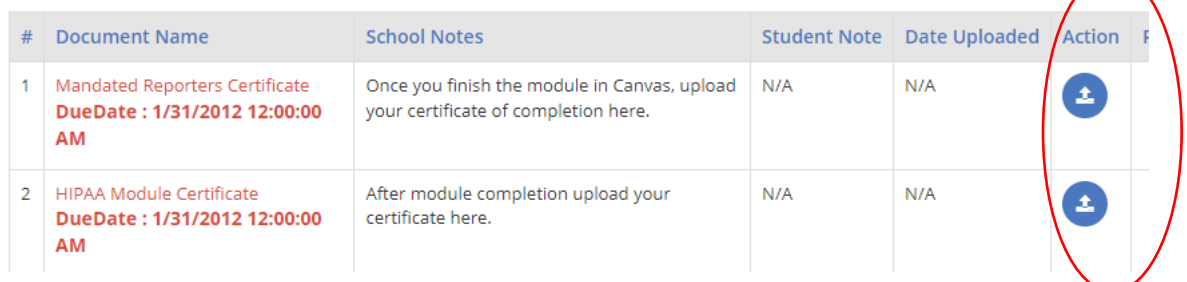